# **H-200**2 in 1 Tablet PC

USER'S MANUAL ENGLISH

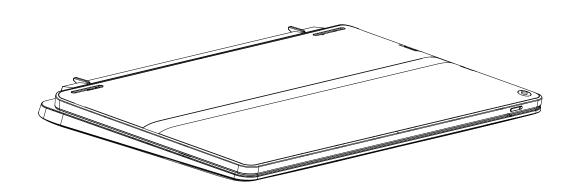

# **CONTENTS**

| BEFORE YOU START                                                                                            | 5          |
|----------------------------------------------------------------------------------------------------|------------|
| Make sure you have everything  Familiarize yourself with the tablet PC  OPENING THE DISPLAY PANEL  OVERVIEW | 5          |
|                                                                                                    | 6          |
|                                                                                                    |            |
|                                                                                                    |            |
| RIGHT SIDE VIEW                                                                                             | 10         |
| FRONT SIDE VIEW                                                                                             | 12         |
| BACK SIDE VIEW                                                                                              | 13         |
| TOP SIDE VIEW                                                                                               | 14         |
| BOTTOM SIDE VIEW                                                                                            | 15         |
| GETTING STARTED                                                                                             | 16         |
| Power Sources                                                                                               | 16         |
| CONNECTING THE POWER ADAPTERS                                                                               | 16         |
| RECHARGING THE BATTERY                                                                                      | 17         |
| Starting Your Tablet PC With External Keyboard                                                              | 18         |
| POWER ON                                                                                                    |            |
| USING FUNCTION KEYS                                                                                         | 19         |
| USING THE TOUCHPAD                                                                                          | 20         |
| TROUBLESHOOTING                                                                                             | 21         |
| Identifying the Problem                                                                                     |            |
|                                                                                                    |            |
| MEMO                                                                                                    | Z <i>Z</i> |

# TAKING CARE OF YOUR TABLET PC

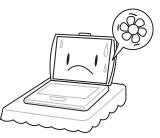

To prevent possible overheating of the computer's processor, make sure you don't block the openings provided for ventilation.

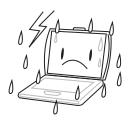

**DO NOT** use your computer under harsh conditions.

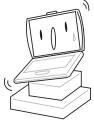

**DO NOT** place on uneven or unstable work surfaces.

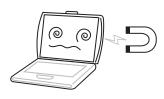

**DO NOT** subject the computer to magnetic fields.

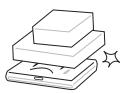

**DO NOT** place or drop objects on the computer and **DO NOT** apply heavy pressure on it.

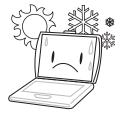

**DO NOT** use or store in extreme temperatures.

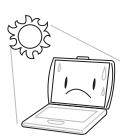

**DO NOT** expose to direct sunlight.

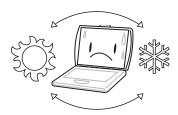

Avoid sudden changes in temperature or humidity by keeping it away from A/C and heating vents.

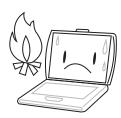

**DO NOT** place near fire or other sources of heat.

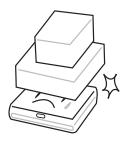

**DO NOT** expose to dust and/or corrosive chemicals.

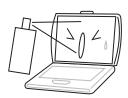

**DO NOT** spray water or any other cleaning fluids directly on the display.

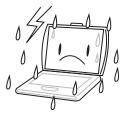

**DO NOT** expose the computer to rain or moisture.

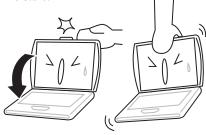

**DO NOT** slam your notebook shut and never pick up or hold your notebook by the display.

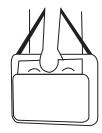

If you are traveling with your computer, remember to carry it as hand luggage. Do not check it in as baggage.

# Make sure you have everything

When you receive your tablet PC, unpack it carefully, and check to make sure you have all the items listed below. For a pre-configured model you should have the following:

· Tablet Computer

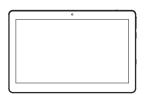

• AC adapter with power cord (Optional)

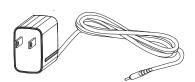

External Keyboard (Optional)

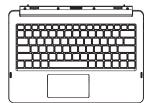

Micro USB Cord (Optional)

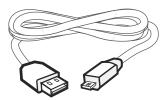

• Driver and Applications CD (Optional) •

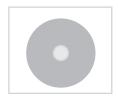

• Quick Start Guide or User Guide

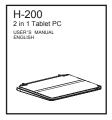

Once you have checked and confirmed that your tablet PC is complete, read through the following pages to learn about all of your computer components.

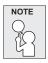

Depending on the model you purchased, the actual appearance of your computer may vary from that shown in this manual.

# Familiarize yourself with the tablet PC OPENING THE DISPLAY PANEL

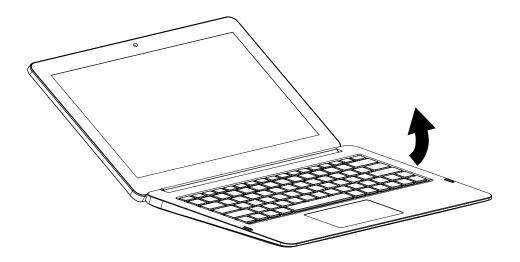

#### **OVERVIEW**

The following is an overview of tablet PC with external keyboard.

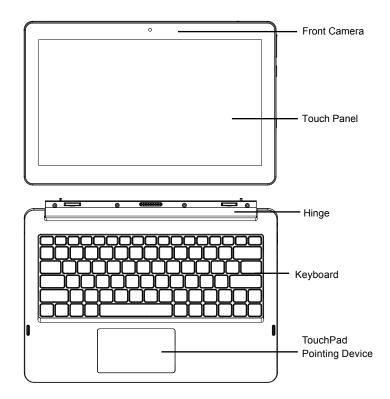

#### **Front Camera**

The built-in HD/VGA camera allows you to snap a photo or create a video chat or video conference with just a click.

#### **Touch Panel**

The touch panel is a multi-touch pointing device.

#### Hinge

Connecting the tablet PC and the external keyboard.

#### **Keyboard**

A full-size keyboard with the numeric keys and the dedicated Windows® keys.

#### **TouchPad Pointing Device**

The TouchPad pointing device is a mouse-like cursor control with a touch sensitive movement pad.

#### **LEFT SIDE VIEW**

The following is a brief description of the left side of the tablet PC with external keyboard.

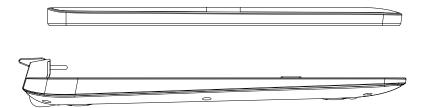

#### RIGHT SIDE VIEW

The following is a brief description of the right side of the tablet PC with external keyboard.

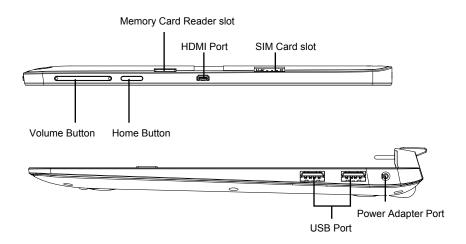

#### **Volume Button**

Adjust the volume.

#### **Home Button**

Get you back to Windows Startup Screen.

#### **Memory Card Reader Slot**

The memory card reader offers the fastest and most convenient method to transfer pictures, music and data between your tablet PC and flash compatible devices such as digital cameras, MP3 players, mobile phones, and PDAs.

#### **HDMI Port**

The HDMI port allows you to connect a video device such as a television, a projector, or a VCR to your tablet PC.

#### SIM Card Slot

Insert a SIM card.

#### **USB Ports**

The USB ports allow you to connect Universal Serial Bus devices. They support v2.0 of the USB standard, which allows data exchange rates as high as 480 Mb/s.

#### **Power Adapter Port**

The power adapter port allows you to plug in the AC adapter to power your tablet PC and charge the internal Lithium-Ion battery.

#### **FRONT SIDE VIEW**

The follow is a brief description of the tablet PC with external keyboard.

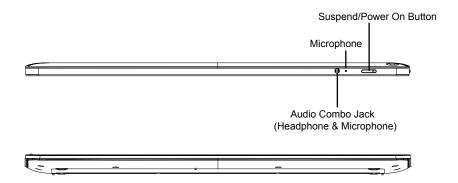

#### Audio Combo Jack (Headphone & Microphone)

The audio combo jack allows you to connect headphones, external speakers, amplifiers or an external mono microphone.

#### Microphone

The built-in microphone allows for the reception and transmission of voice and/or other audio data to any program capable of accepting such input.

#### Suspend/Power On Button

This button turns your tablet PC on and off or puts it to sleep. (See Suspend/Power On Button in the Power On section for more information.)

#### **BACK SIDE VIEW**

The following is for the back of the tablet PC with external keyboard.

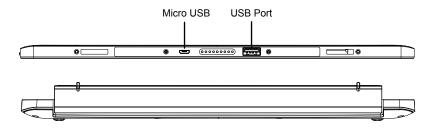

#### Micro USB

Micro USB is a portable version of the USB 2.0 Standard.

#### **USB Port**

The USB port allow you to connect Universal Serial Bus devices. It supports v3.0 of the USB standard, which allows data exchange rates as high as 4.8 Gb/s. The USB port supports sleepand-charge functionality. USB 3.0 is backwards compatible with USB 2.0.

#### **TOP SIDE VIEW**

The following is for the top side view of the tablet PC with external keyboard.

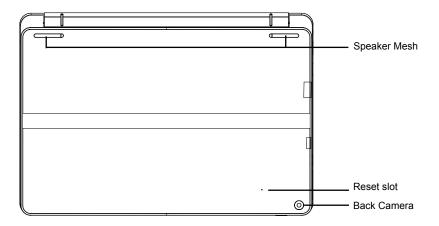

#### **Speaker Mesh**

For Speakers.

#### **Reset Slot**

For system reset, power will shutdown.

#### **Back Camera**

The built-in HD/VGA camera allows you to snap a photo or create a video chat or video conference with just a click.

#### **BOTTOM SIDE VIEW**

The following is for the bottom of the tablet PC with external keyboard.

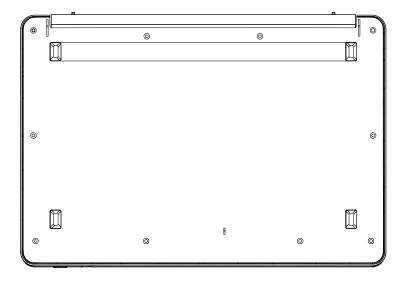

### **GETTING STARTED**

#### **Power Sources**

Your tablet PC with external keyboard has three types of power source:polymer battery or an AC adapter or micro USB powered.

#### **CONNECTING THE POWER ADAPTERS**

The AC adapter provides power for operating your tablet PC and charging the battery.

#### Connecting the AC Adapter

- 1. Plug the DC output cable into the DC power jack of the external keyboard.
- 2.Plug the AC adapter into an AC electrical outlet.

#### **Switching from AC Adapter Power to Battery Power**

Remove the AC adapter. Your tablet PC will automatically switch to battery power.

#### MICRO USB POWERED

Tablet PC itself is powered via micro USB.

#### RECHARGING THE BATTERY

The polymer battery is recharged internally using the AC adapter and micro USB cord. To recharge the battery, make sure the battery is installed and the tablet PC is connected to the AC.

There is no "memory effect" in The polymer batteries; therefore you do not need to discharge the battery completely before recharging. The charge times will be significantly longer if your tablet PC is in use while the battery is charging. If you want to charge the battery more quickly, put your computer into Suspend mode, or turn it off while the adapter is charging the battery.

#### **Low Battery State**

When the battery charge is low, a notification message appears. If you do not respond to the low battery message, the battery continues to discharge until it is too low to operate. When this happens, your notebook PC goes into Suspend mode. There is no guarantee your data will be saved once the notebook reaches this point.

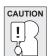

To protect your computer from damage, use only the power adapter that came with it because each power adapter has its own power output rating.

#### **Battery Replacement**

There is danger of explosion of an incorrect battery type is used for replacement. For computers equipped with a replaceable Polymer battery pack, the following applies:

- •if the battery is placed in an OPERATOR ACCESS AREA, there shall be a marking close to the battery, or a statement in both the operating and the servicing instructions;
- •if the battery is placed elsewhere in the computer, there shall be a marking close the battery or a statement in the servicing instructions.

The marking or statement shall include the following or similar text:

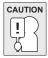

Risk of explosion if battery is replaced with an incorrect type. Dispose of used batteries according to the instructions.

Once your note computer goes into Suspend mode as a result of a dead battery you will be unable to resume operation until you provide a source of power either from an adapter, or a charged battery. Once you have provided power, you can press the Suspend/Re sume button to resume operation. In Suspend mode, your data is maintained for some time, but if a power source is not provided promptly, the Power indicator stops flashing and the goes out, in which case you have lost the data that was not saved. Once you provide power, you can continue to use your computer while an adapter charges the battery.

# **GETTING STARTED**

# Starting Your Tablet PC With External Keyboard POWER ON

#### Suspend/Power On Button

The suspend/power on switch is used to turn on your tablet PC from its off state. Once you have connected your AC adapter or charged the internal polymer battery, you can power on your tablet PC by pressing the suspend/power on button located front side of tablet PC. If you need to take an extended break press the button again to turn it off.

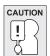

Do not carry your tablet PC around with the power on or subject it to shocks or vibration, as you risk damaging on storage the disk.

When you power on your tablet PC, it will perform a Power On Self Test (POST) to check the internal parts and configuration for correct functionality. If a fault is found, your computer emits an audio warning and or displays and error message.

Depending on the nature of the problem, you may be able to continue by starting the operating system or by entering the BIOS setup utility and revising the settings.

After satisfactory completion of the Power On Self Test (POST), your tablet PC loads the installed operating system.

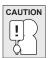

Never turn off your tablet PC during the Power On Self Test (POST), or an unrecoverable error may occur.

#### USING FUNCTION KEYS

Your external keyboard has 12 function keys, F1 through F12. The functions assigned to these keys differ for each application. You should refer to your software documentation to find out how these keys are used.

The [FN] key provides extended functions for the notebook and is always used in conjunction with another key.

- •[FN+F1]: Places the tablet PC in Suspend mode. Pressing the Power button returns it to active mode.
- •[FN+F2]: Enables or disables the wireless network connection.
- •[FN+F3]: Allows you to change your selection of where to send your display video. Each time you press the combination of keys you will step to the next choice. The choices, in order, are: built-in display panel only, both built-in display panel and external monitor, or external monitor only.
- •[FN+F4]: Decreases the screen Brightness.
- •[FN+F5]: Increases the screen Brightness.
- •[FN+F6]: Mutes the computer's volume.
- •[FN+F7]: Decreases the computer's volume.
- •[FN+F8]: Increases the computer's volume.
- •[FN+F9]: Shut down the Panel Backlight
- •[FN+F10]: Tune on the Web camere
- •[FN+F11]: Goes to Tune on the Bluetooch
- •[FN+Esc]: Enables or disables the TouchPad function.
- •[FN+Ins]: Enable Number Lock keyboard

# **GETTING STARTED**

#### USING THE TOUCHPAD

A TouchPad pointing device comes built into your computer. It is used to control the movement of the pointer to select items on your display panel.

#### The cursor

Control works the same way a mouse does, and moves the cursor around the display. It only requires light pressure from the tip of your finger. The touchpad includes the left and right buttons that function as mouse buttons. The actual functionality of the left and right buttons may vary depending on the application that is being used. Finally, the scroll bar allow you to navigate quickly through pages, without having to use the on-screen cursor to manipulate the up and down scroll bars.

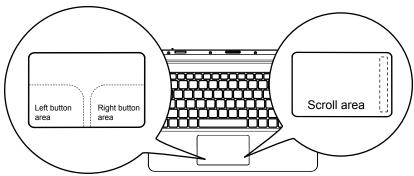

#### Clicking

Clicking means pushing and releasing a button. To left-click, move the cursor to the item you wish to select, press the left button once, and then i mmediately release it. To right-click, move the mouse cursor to the item you wish to select, press the right button once, and then immediately release it. You also have the option to perform the clicking operation by tapping lightly on the TouchPad once.

#### Double-Clicking

Double-clicking means pushing and releasing the left button twice in rapid succession. This procedure does not function with the right button. To double-click, move the cursor to the item you wish to select, press the left button twice, and then immediately release it. You also have the option to perform the double-click operation by tapping lightly on the TouchPad twice.

#### **Dragging**

Dragging means pressing and holding the left button, while moving the cursor. To drag, move the cursor to the item you wish to move. Press and hold the left button while moving the item to its new location and then release it. Dragging can also be done using only the TouchPad. First, tap the TouchPad twice over the item you wish to move making sure to leave your finger on the pad after the final tap. Next, move the object to its new location by moving your finger across the TouchPad, and then release your finger. Using the Scroll bar allows you to navigate through a document quickly without using the window's scroll bars. This is particularly useful when you are navigating through on-line pages.

### TROUBLESHOOTING

Your tablet PC is sturdy and subject to few problems in the field. However, you may encounter simple setup or operating problems that you can solve on the spot, or problems with peripheral devices, that you can solve by replacing the device. The information in this section helps you isolate and resolve some of these straightforward problems and identify failures that require service.

# **Identifying the Problem**

If you encounter a problem, go through the following procedure before pursuing complex troubleshooting:

- 1. Turn off your tablet PC.
- 2.Make sure the AC adapter is plugged into your keyboard and to an active AC power source.
- 3.Make sure that any card installed in the PC Card slot is seated properly. You can also remove the card from the slot, thus eliminating it as a possible cause of failure.
- 4.Make sure that any devices connected to the external connectors are plugged in properly. You can also disconnect such devices, thus eliminating them as possible causes of failure.
- 5. Turn on your tablet PC. Make sure it has been off at least 10 seconds before you turn it on.
- 6.Go through the boot sequence.
- 7. If the problem has not been resolved, contact your support representative.

Before you place the call, you should have the following information ready so that the customer support representative can provide you with the fastest possible solution:

- •Product name
- •Product configuration number
- •Product serial number
- ·Purchase date
- •Conditions under which the problem occurred
- Any error messages that have occurred
- ·Hardware configuration
- •Type of device connected, if any

See the Configuration Label on the bottom of your tablet PC for configuration and serial numbers.

# **MEMO**

This equipment has been tested and found to comply with the limits for a Class B digital device, pursuant to part 15 of the FCC Rules. These limits are designed to provide reasonable protection against harmful interference in a residential installation. This equipment generates, uses and can radiate radio frequency energy and, if not installed and used in accordance with the instructions, may cause harmful interference to radio communications. However, there is no guarantee that interference will not occur in a particular installation. If this equipment does cause harmful interference to radio or television reception, which can be determined by turning the equipment off and on, the user is encouraged to try to correct the interference by one or more of the following measures:

- Reorient or relocate the receiving antenna.
- Increase the separation between the equipment and receiver.
- Connect the equipment into an outlet on a circuit different from that to which the receiver is connected.
- Consult the dealer or an experienced radio/TV technician for help.

Caution: Any changes or modifications to this device not explicitly approved by manufacturer could void your authority to operate this equipment.

This device complies with part 15 of the FCC Rules. Operation is subject to the following two conditions: (1) This device may not cause harmful interference, and (2) this device must accept any interference received, including interference that may cause undesired operation.